Hands on Experiment : Determining the enthalpy change of <sup>a</sup> reaction with the use of Arduino system

## Setup for the Experiment

Determining the enthalpy change of metal displacement reaction

 $Zn(s) + CuSO_4(aq) \longrightarrow Cu(s) + ZnSO_4(aq)$ 

Using Arduino system with temperature sensor to record the temperature change during the reaction

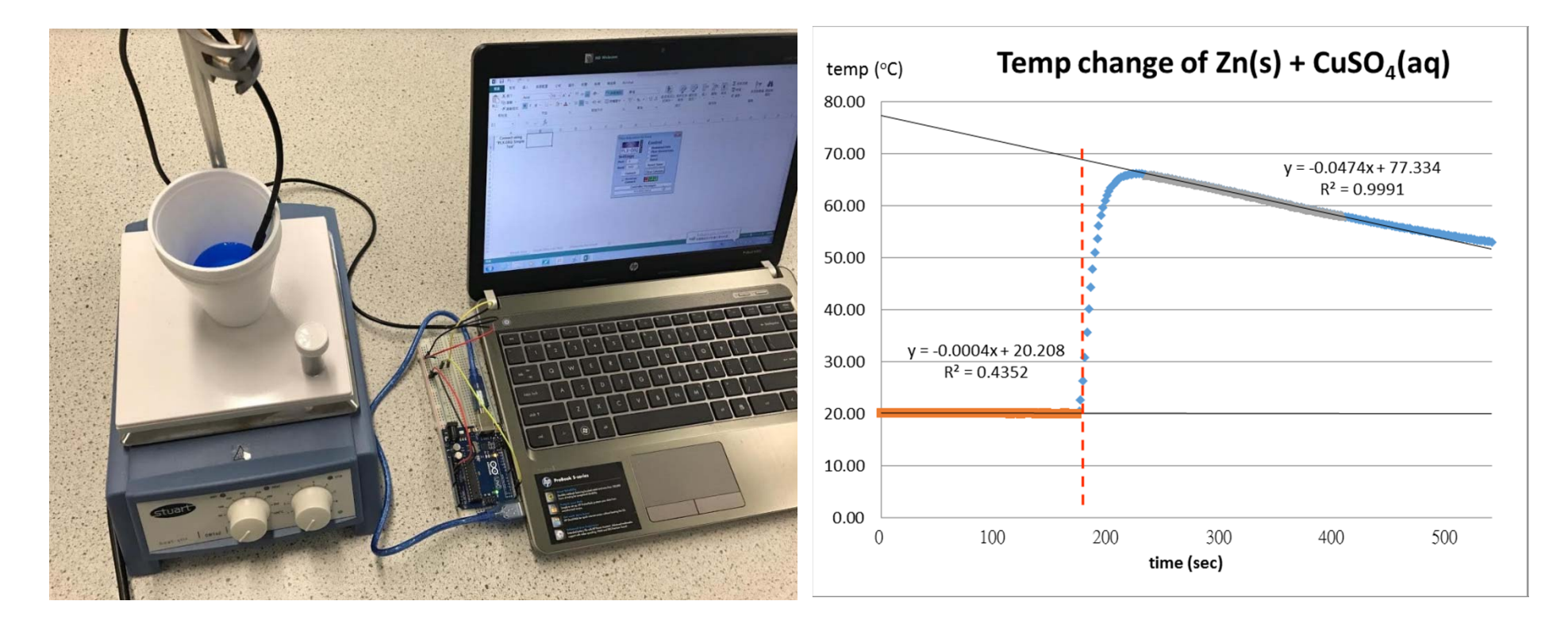

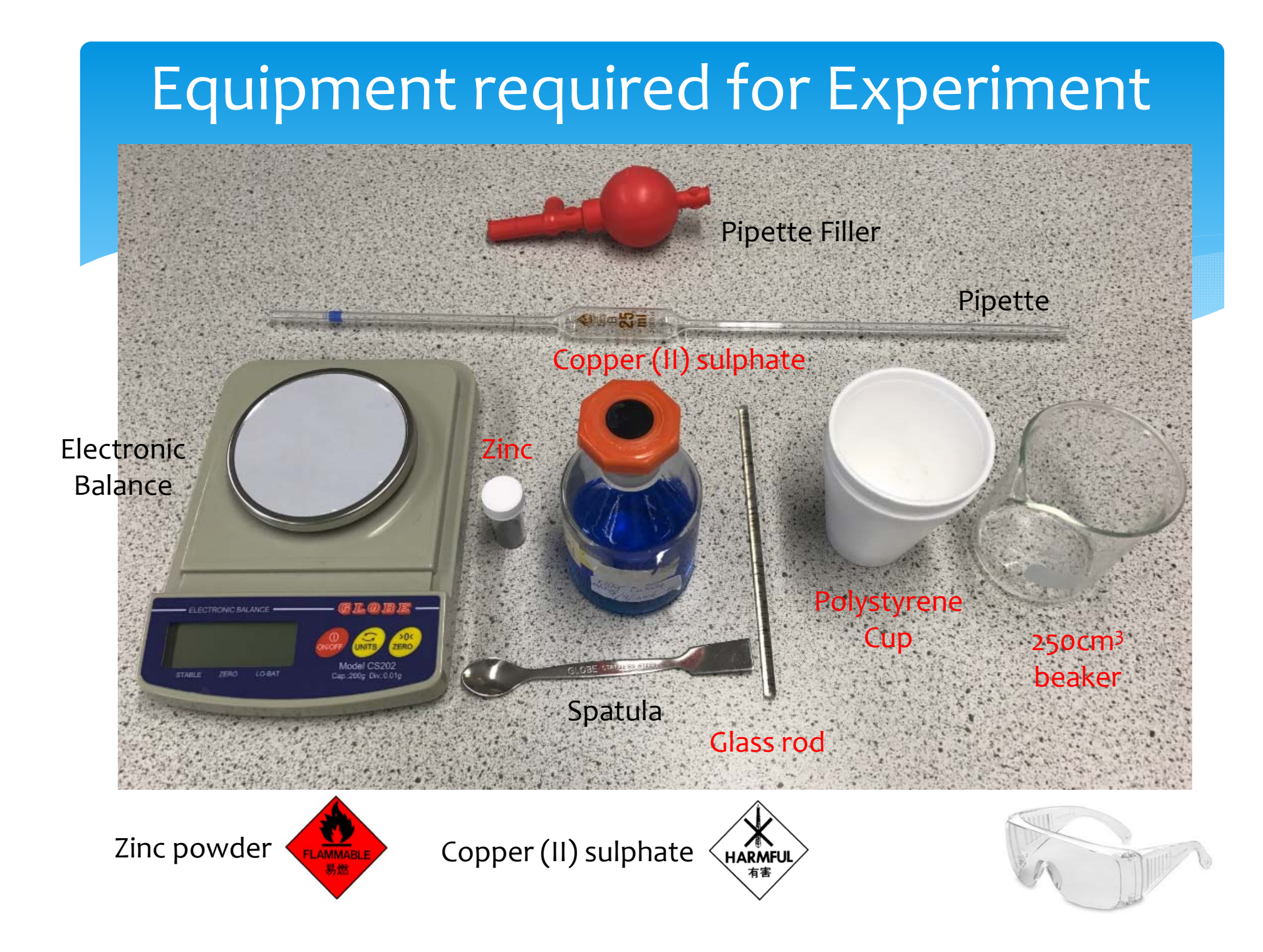

#### Equipment required for Arduino system

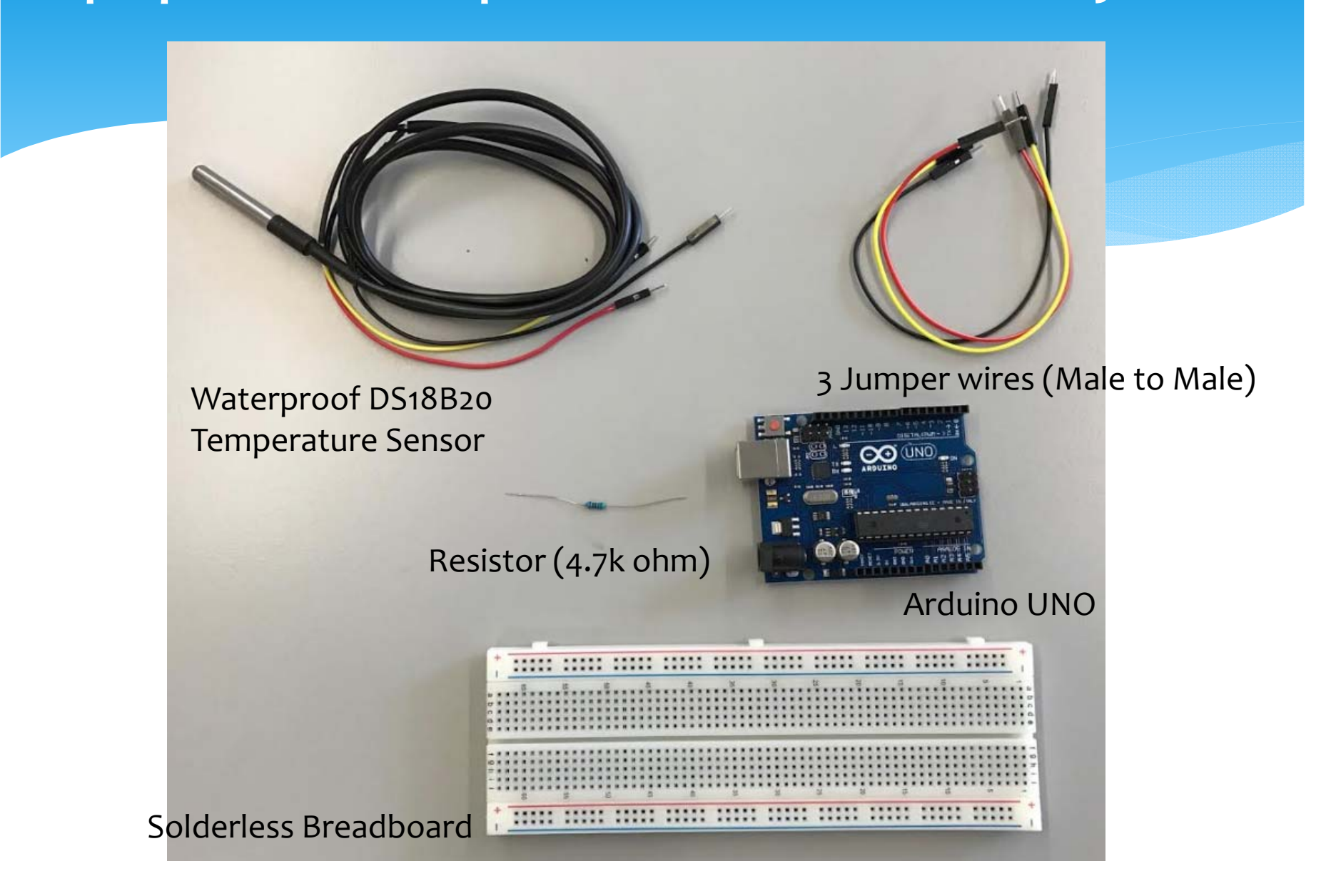

#### Basic: Solderless breadboard(麵) )

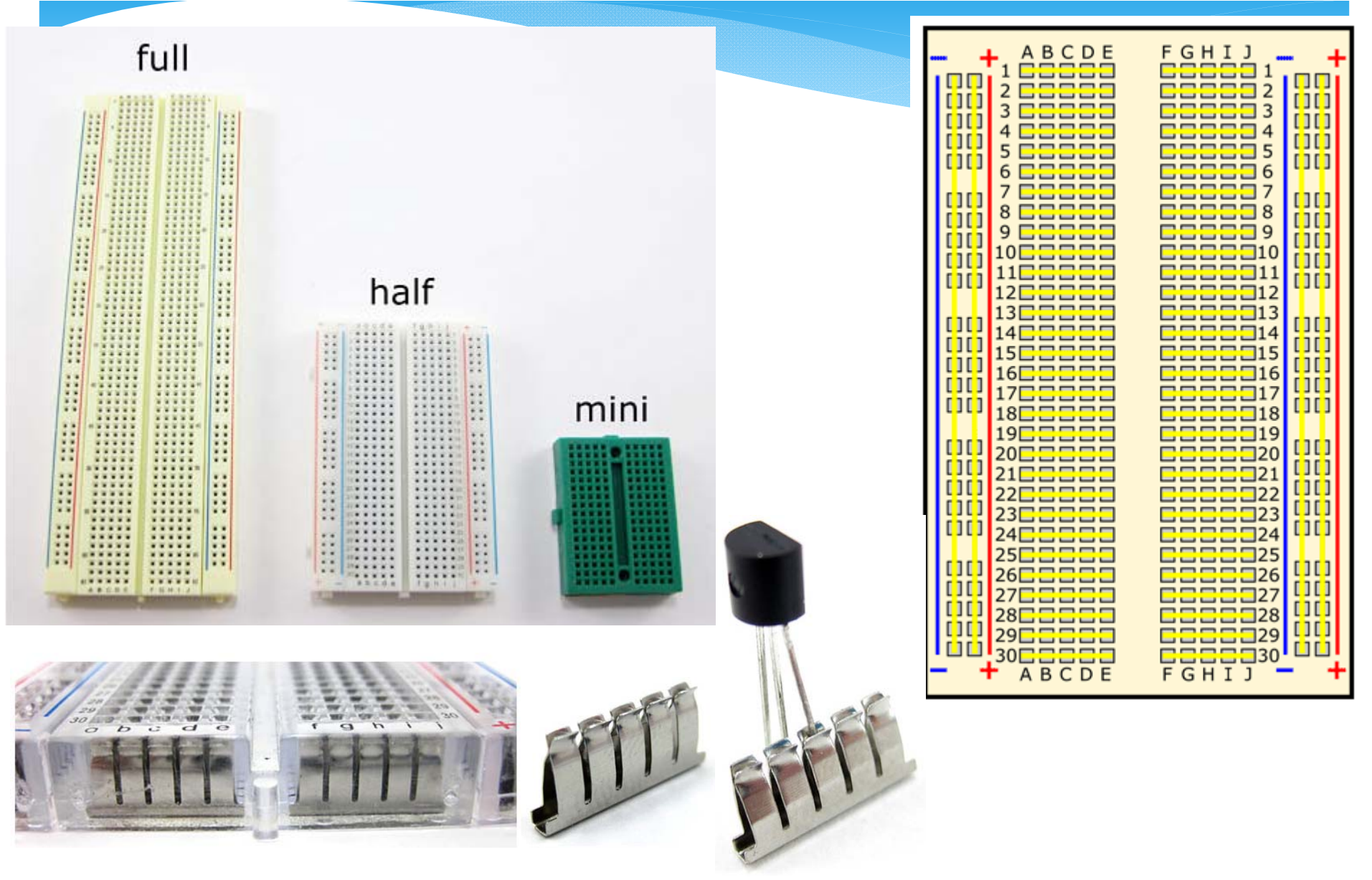

http://www.sciencebuddies.org/science-fair-projects/how-to-use-a-breadboard.shtml

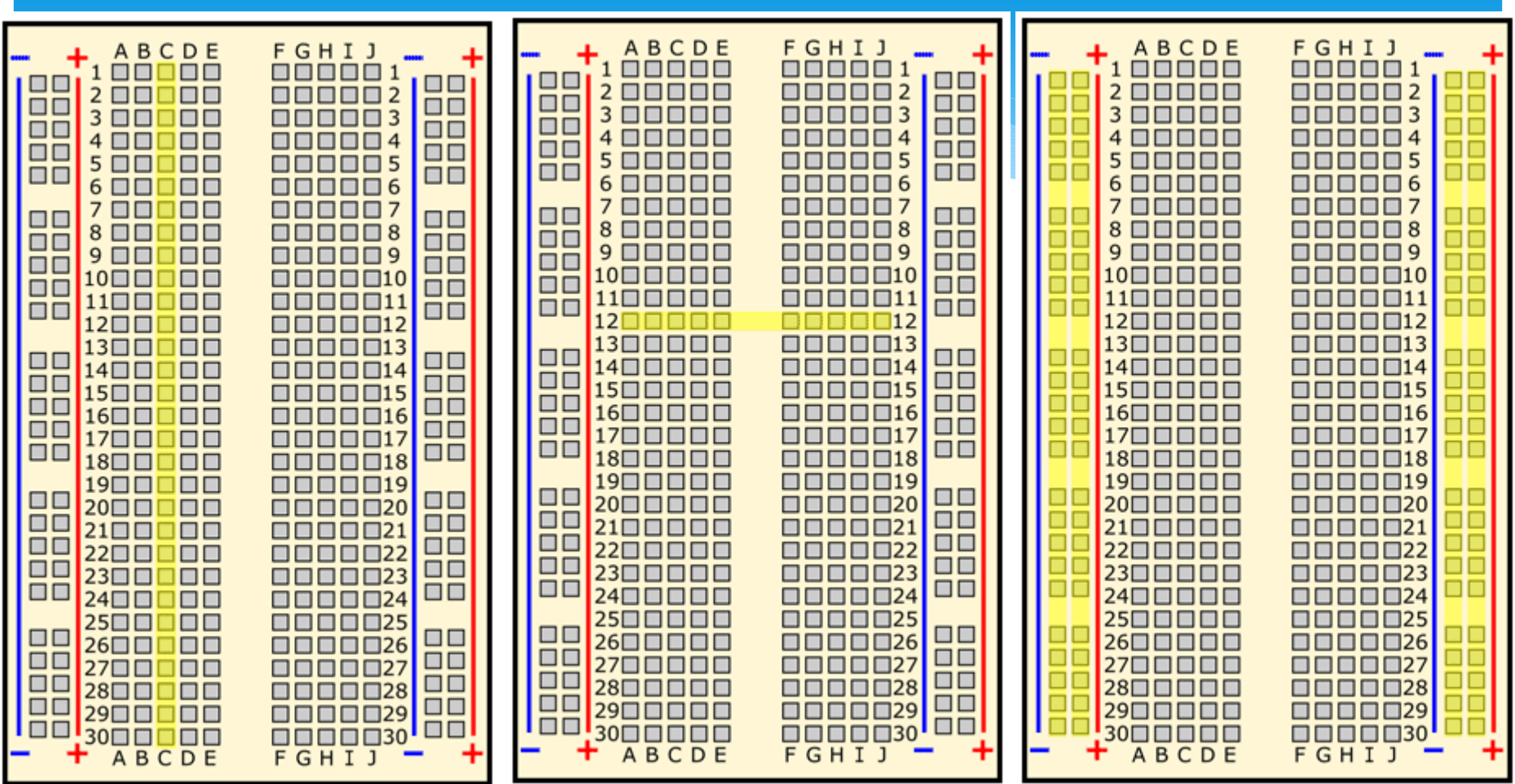

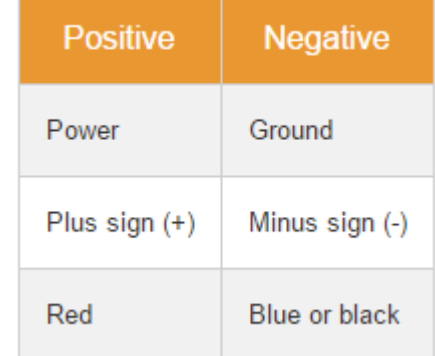

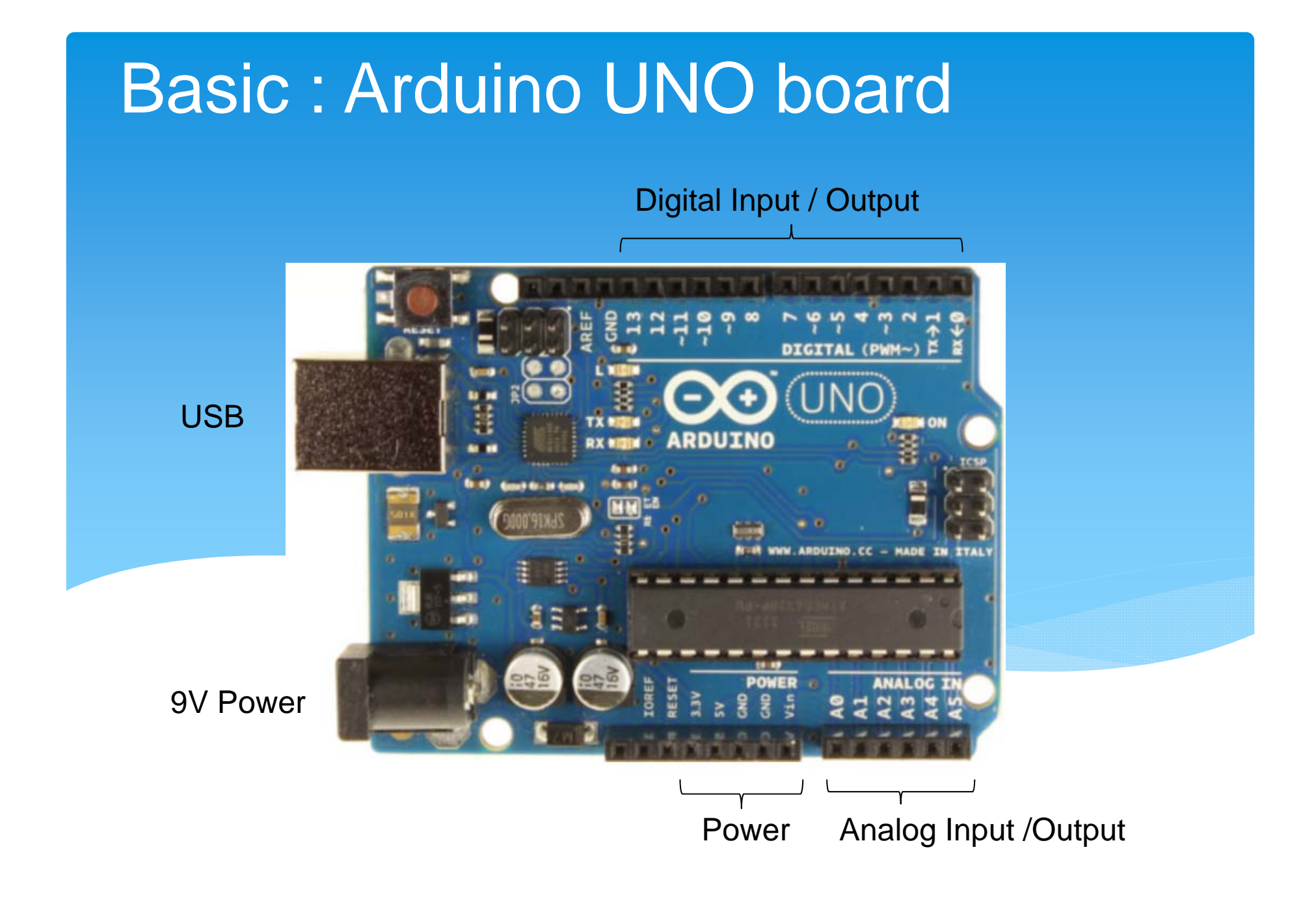

#### Operation of the Arduino system 1. Wiring of temperature sensor in Arduino system

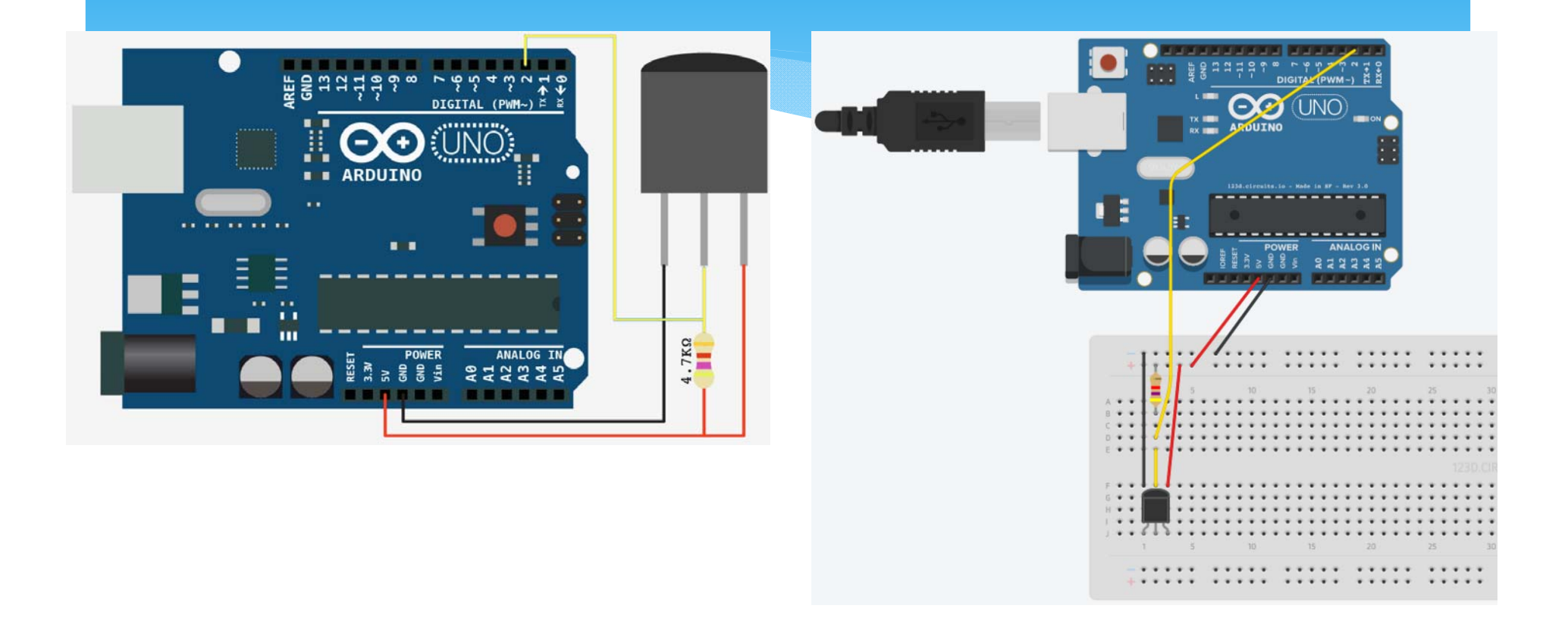

# Identify the pins

#### Signal : 2

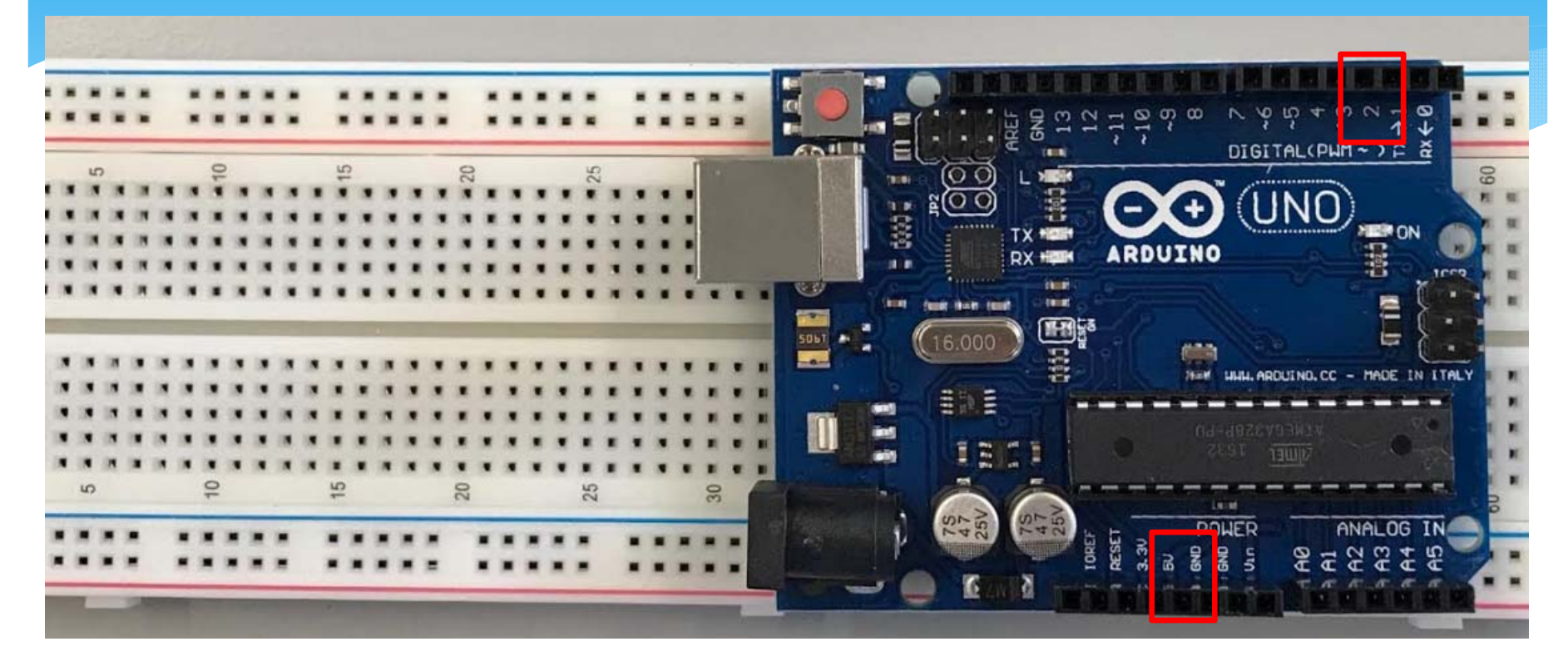

Power: 5V (+) GND (‐)

### Connect red jumper wire to 5V

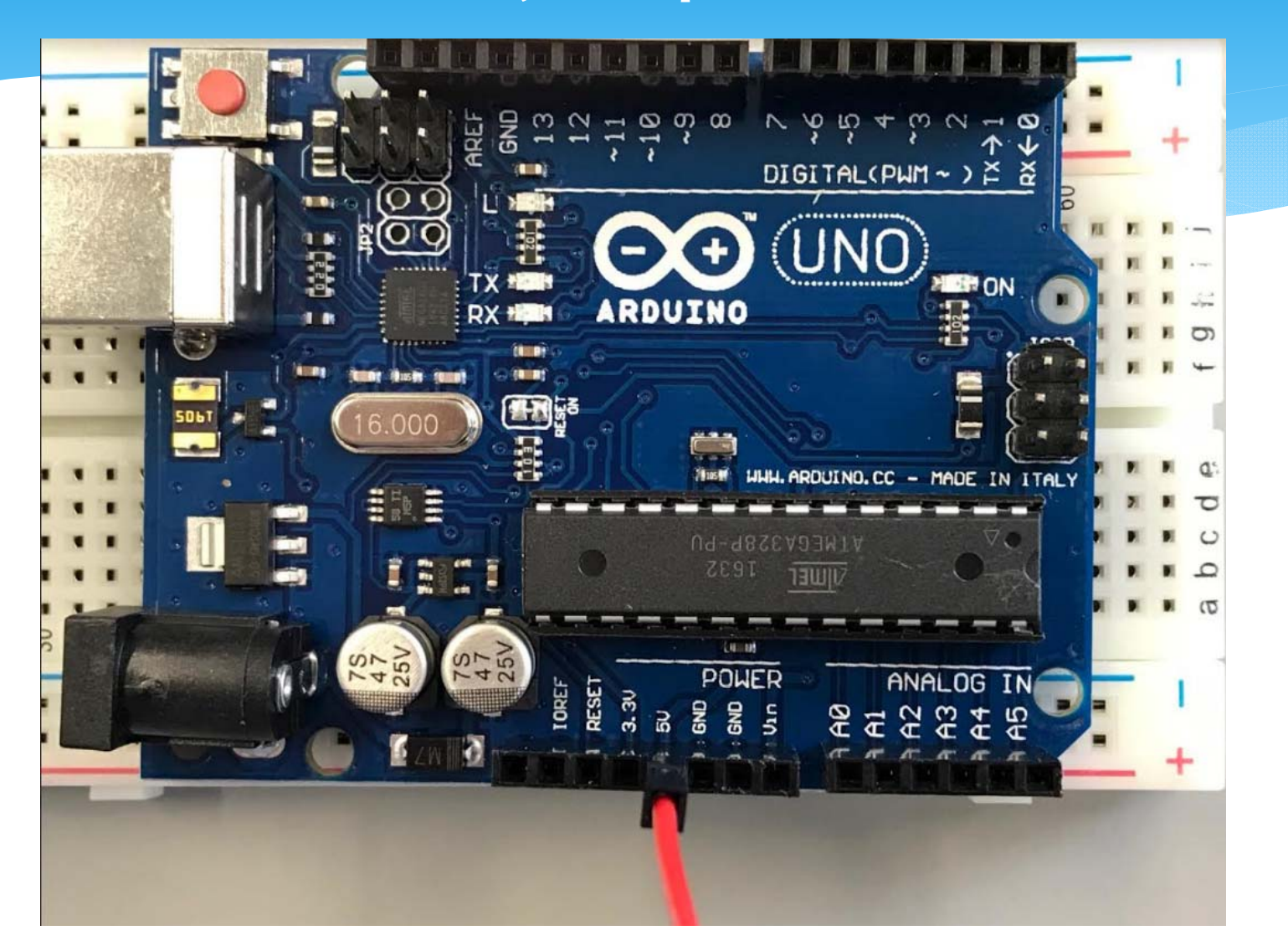

#### Connect black jumper wire to GND

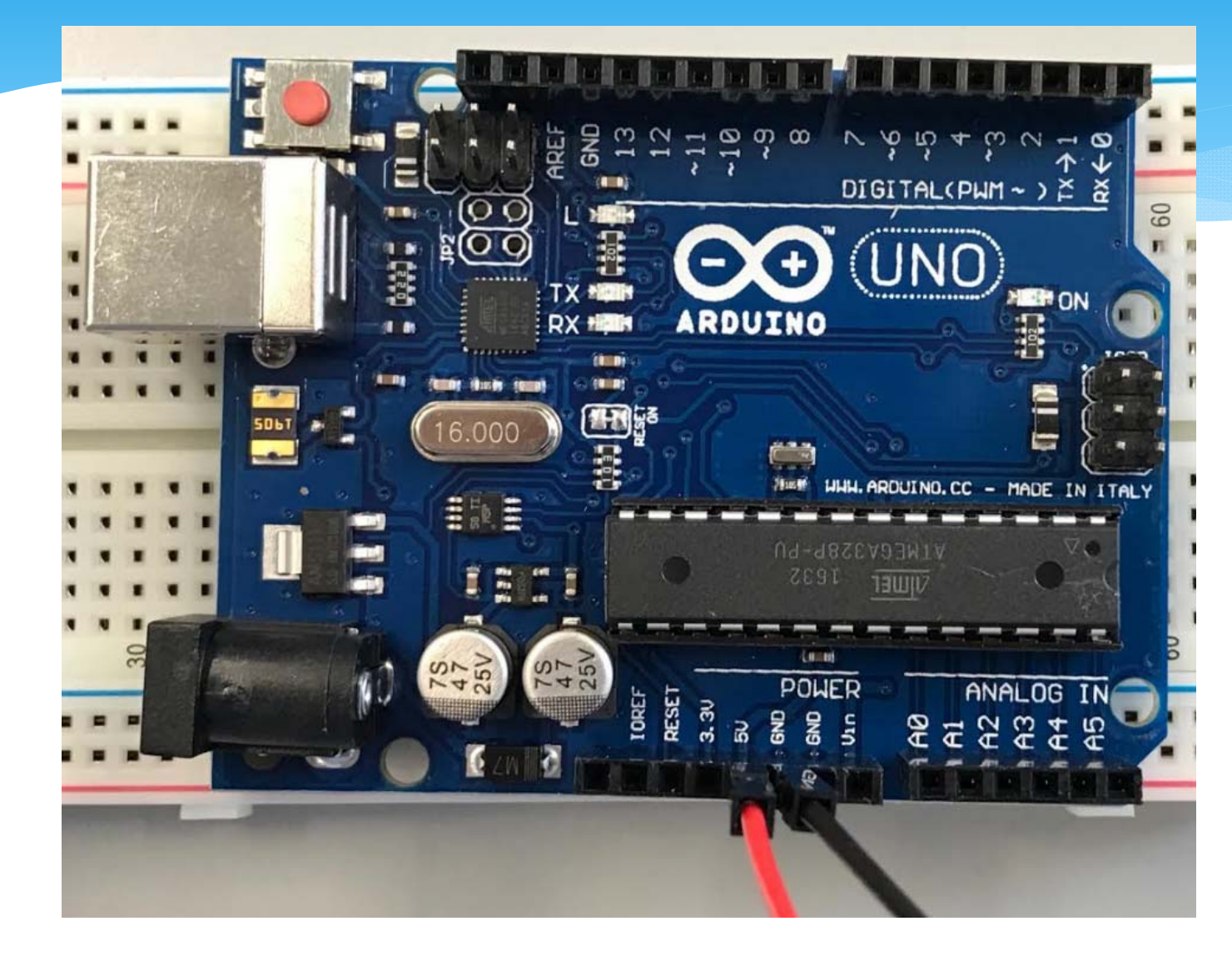

#### Connect Yellow jumper wire to <sup>2</sup>

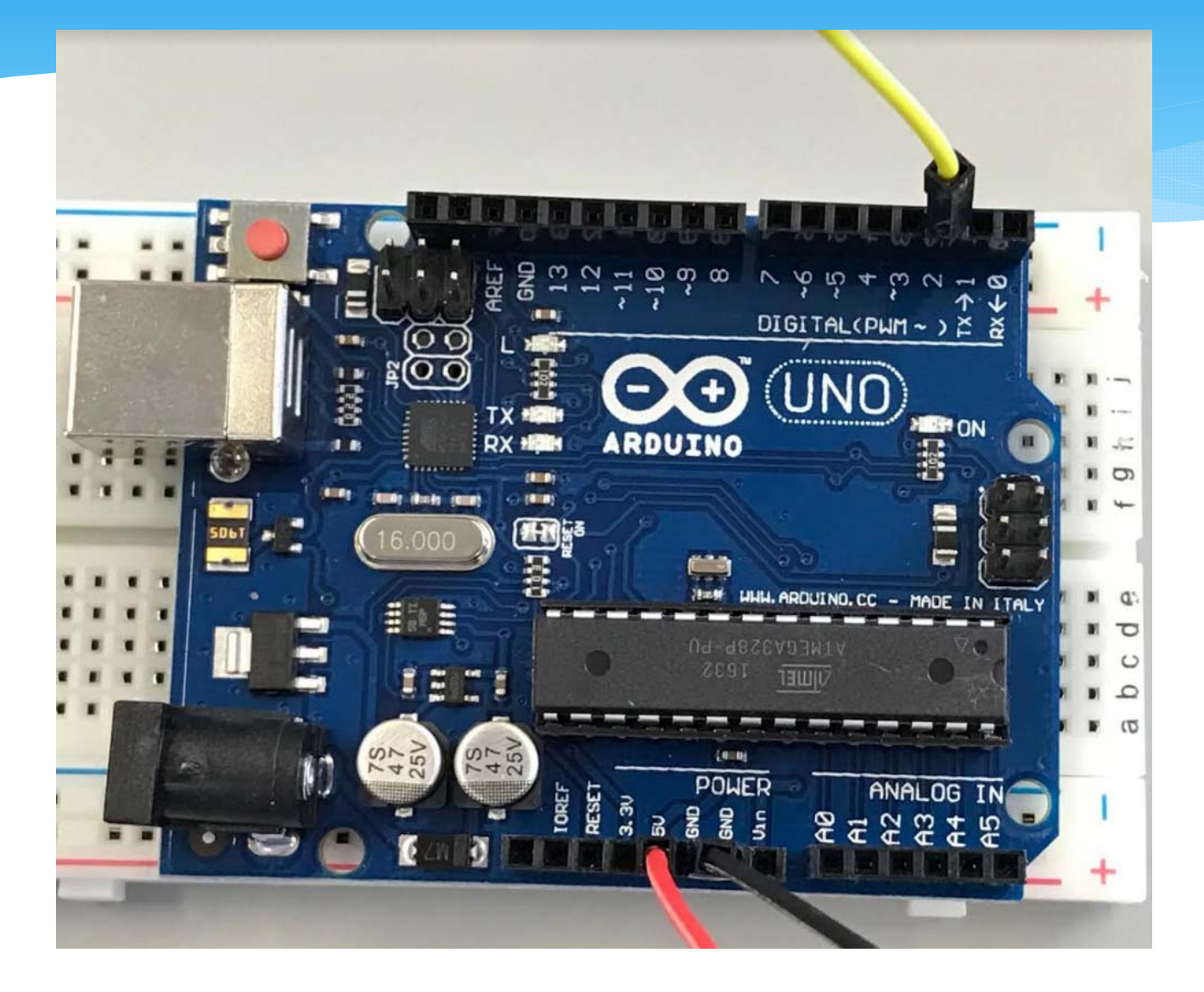

#### Connect another end of red jumper wire to breadboard <sup>+</sup>

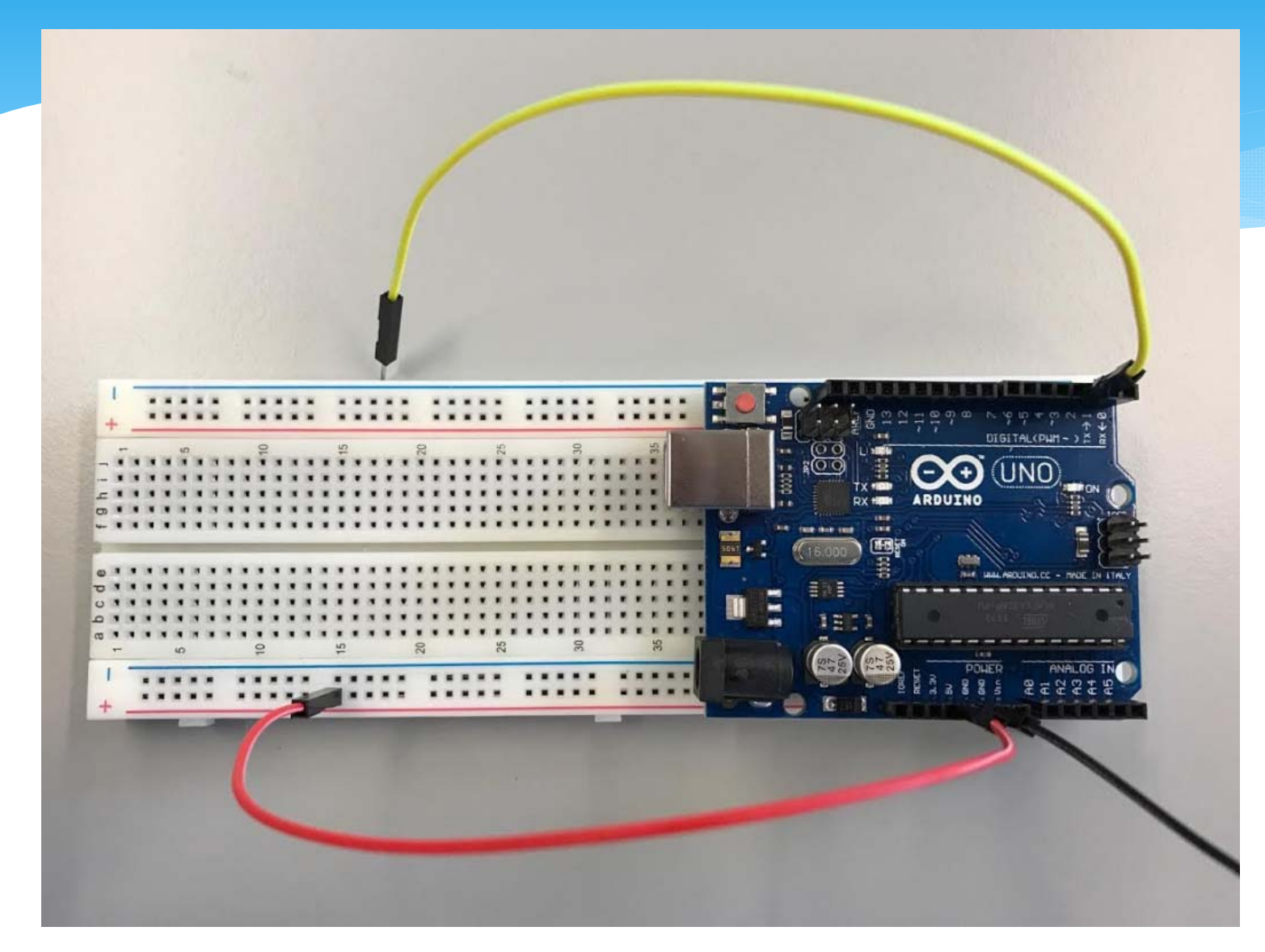

#### Connect another end of black jumper wire to breadboard -

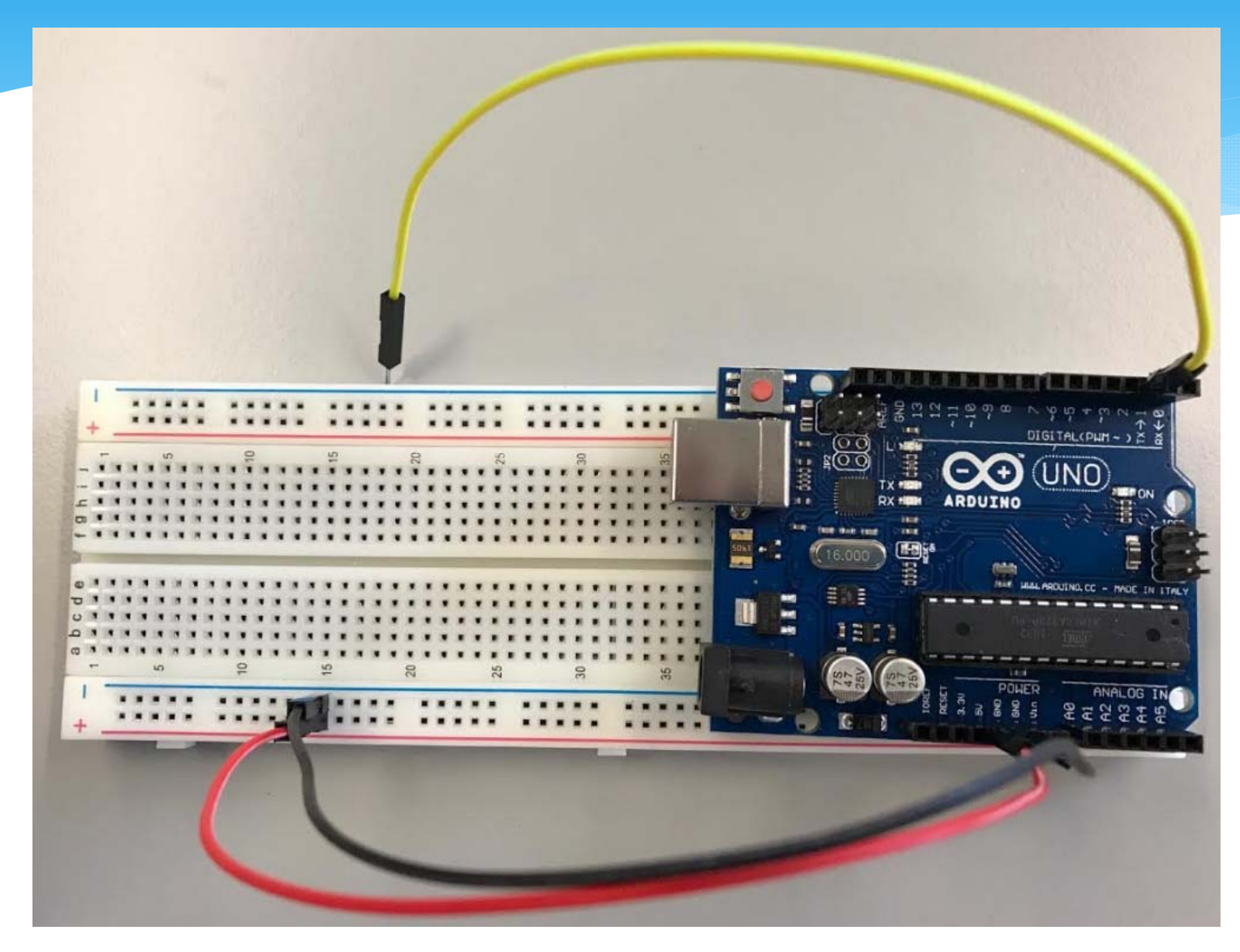

#### Bend the 4.7k ohm resistor to "C" shape

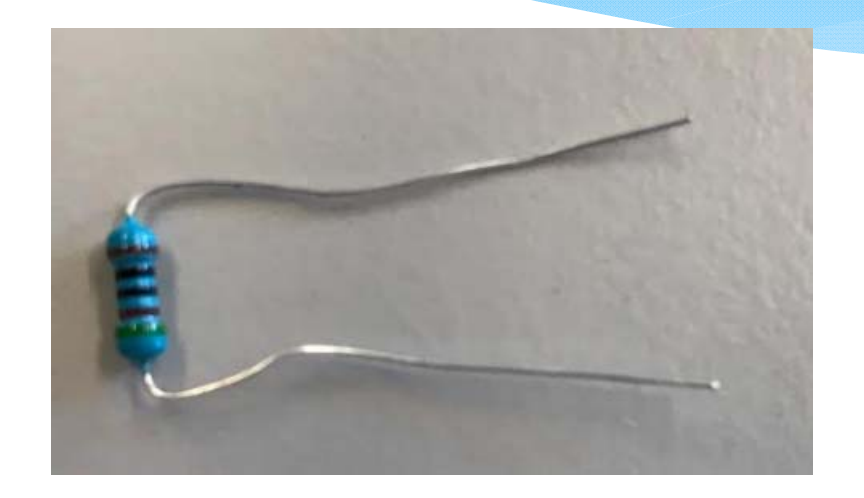

## Connect the bended resistor to breadboard + and A12

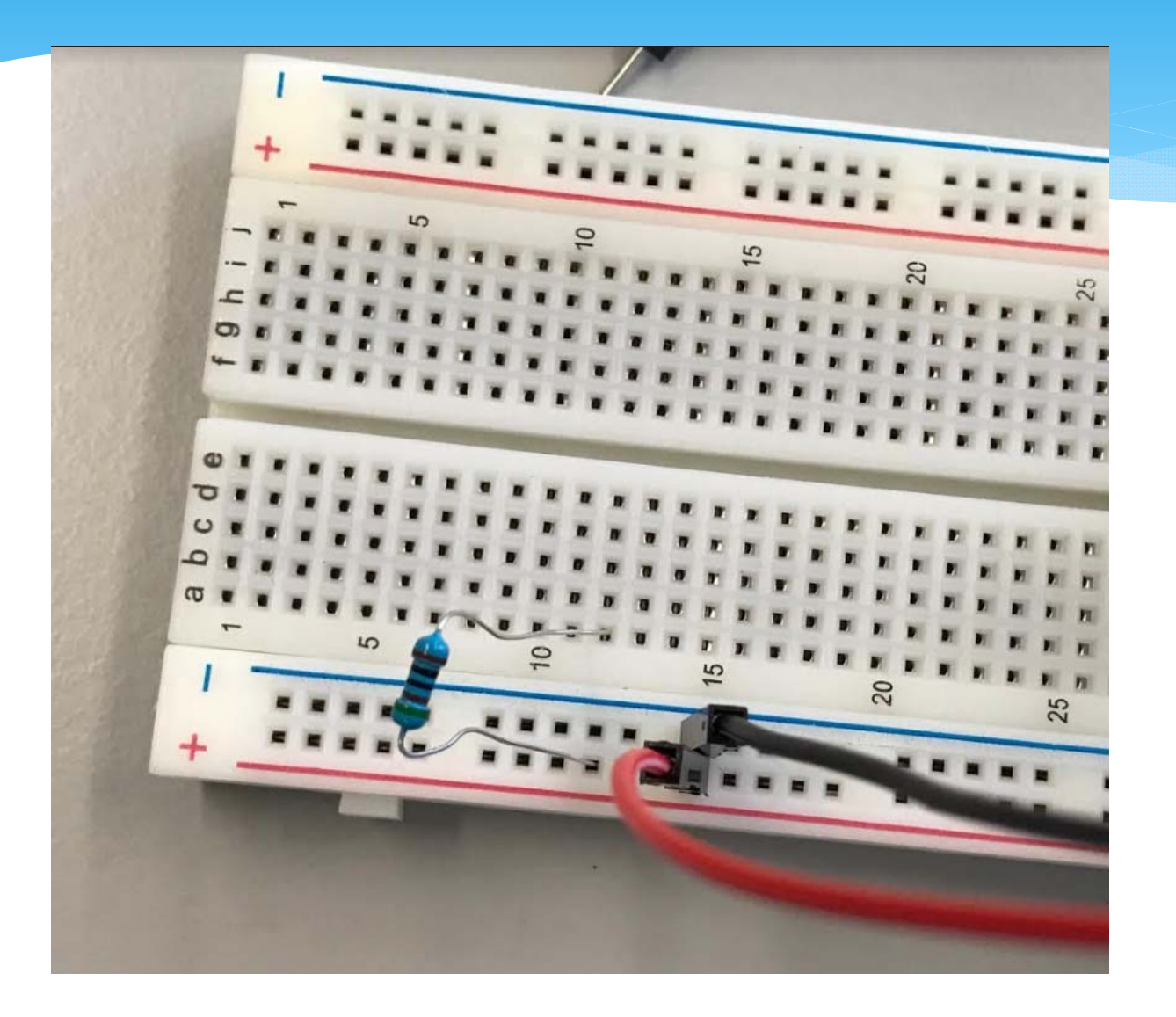

# Connect another end of yellow jumper wire to breadboard B12

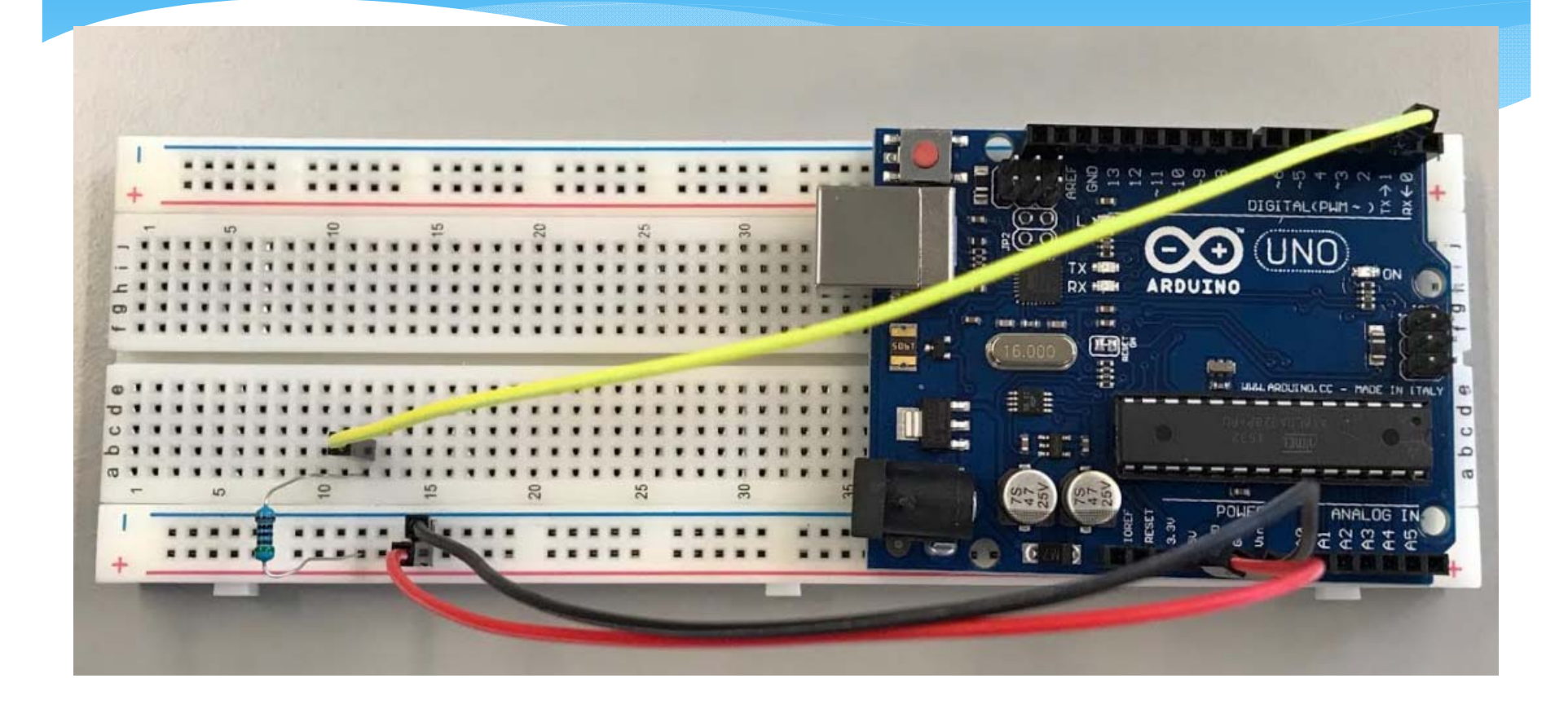

# Connect red and black wire of temp sensor to breadboard + and - respectively

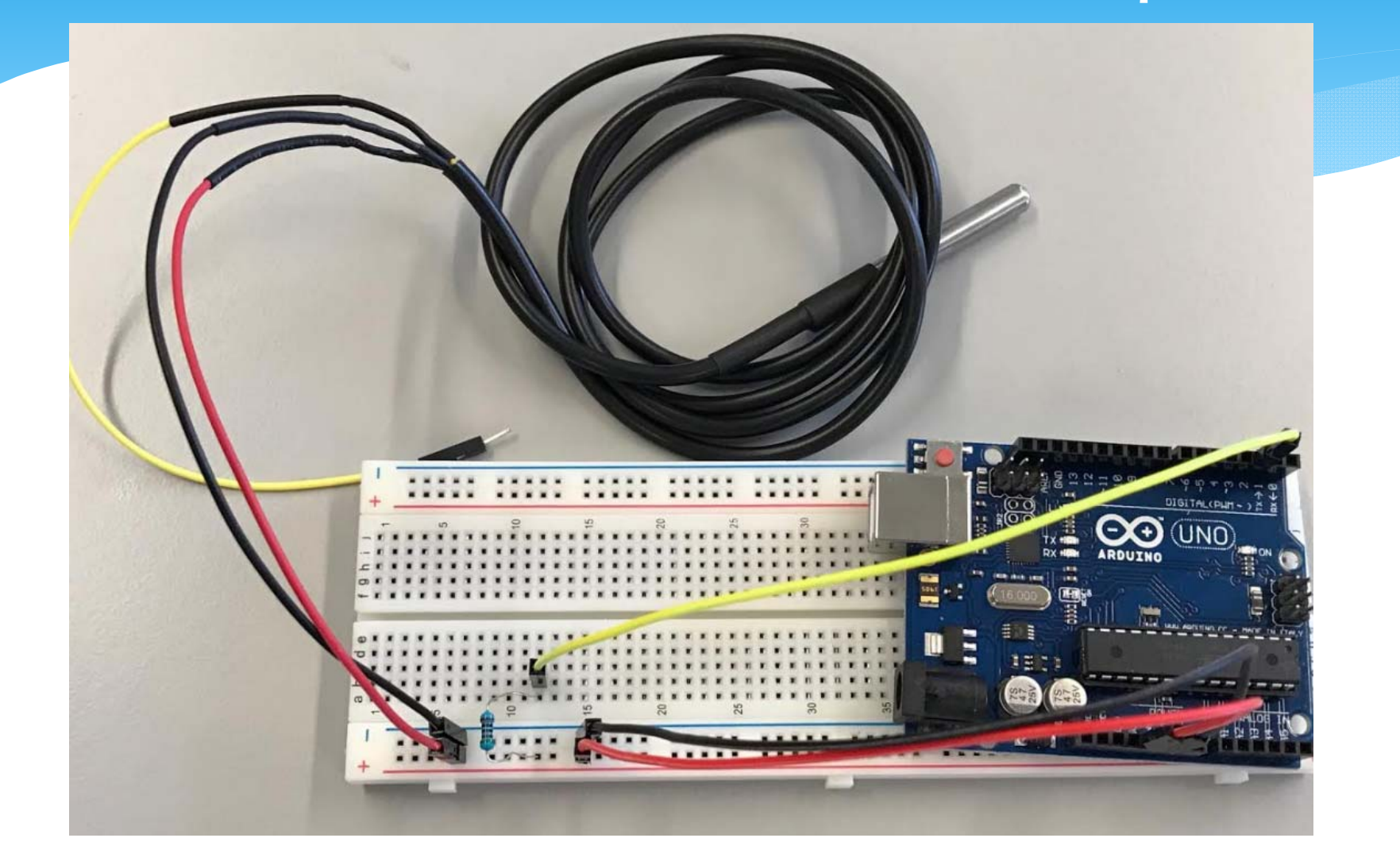

## Connect yellow wire of temp sensor to breadboard E12

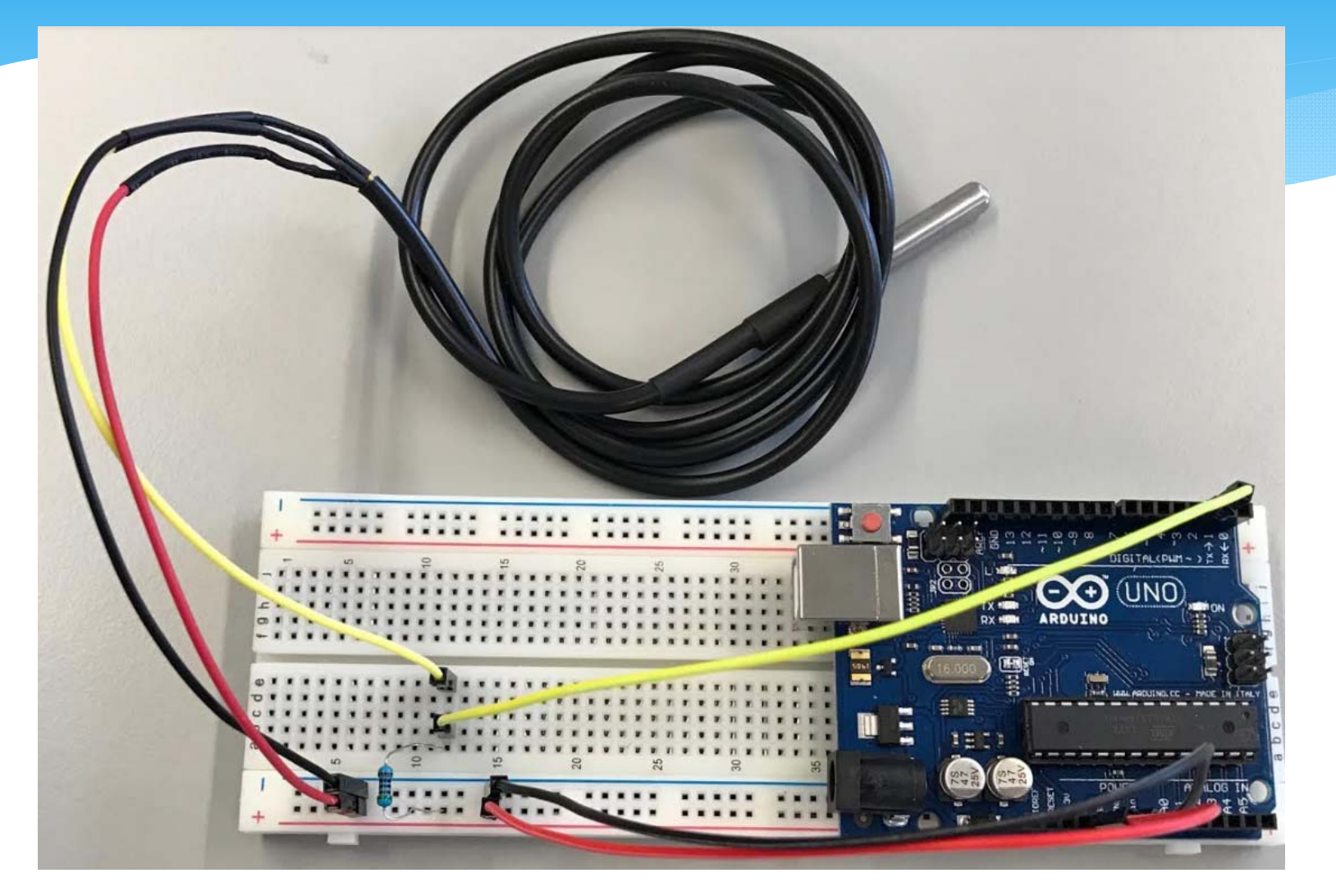

#### Check all wires and resistor to see all are firmly secured on Arduino and breadboard

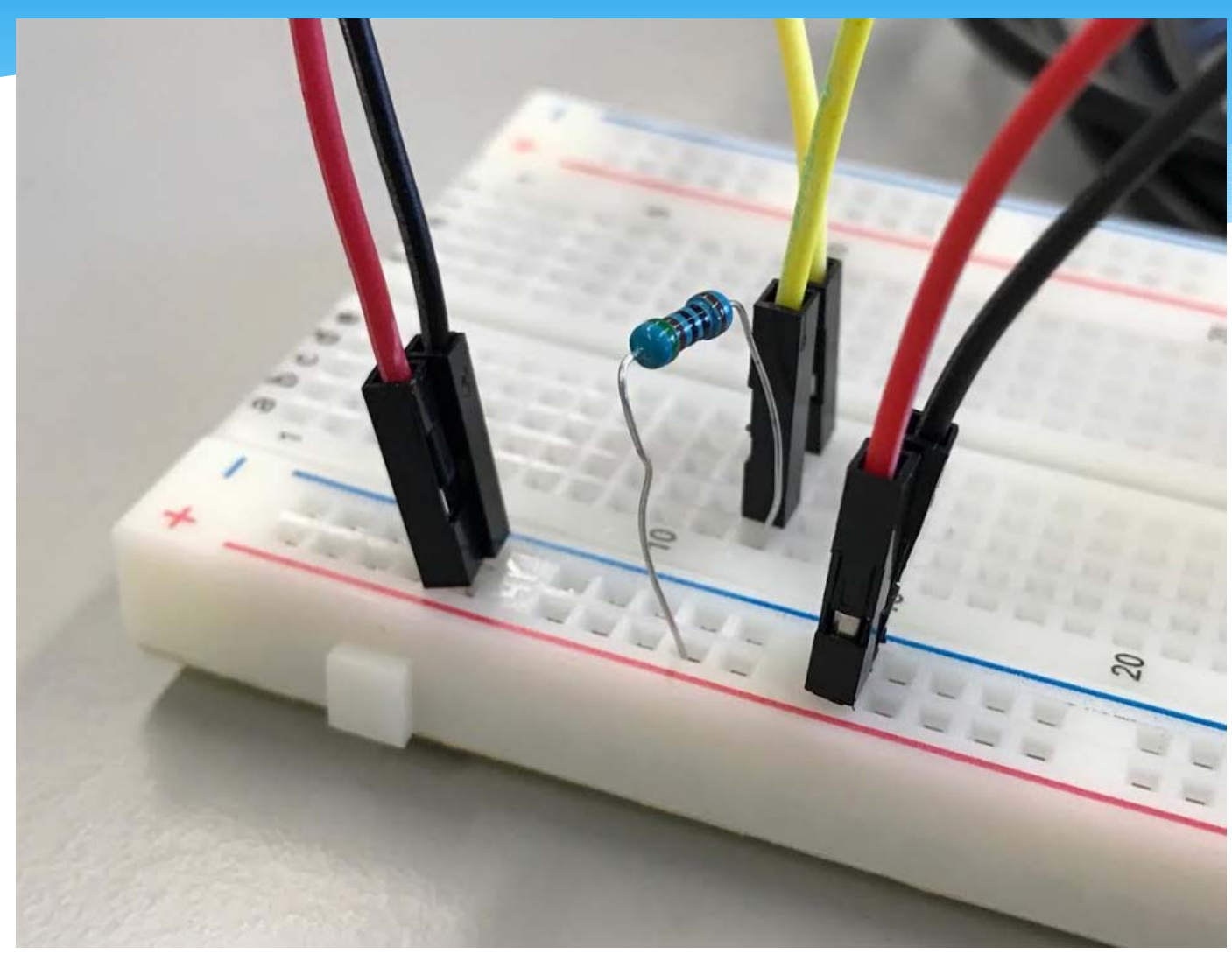

https://www.youtube.com/watch?v=p6AN6rPWzfI

## Experimental Setup

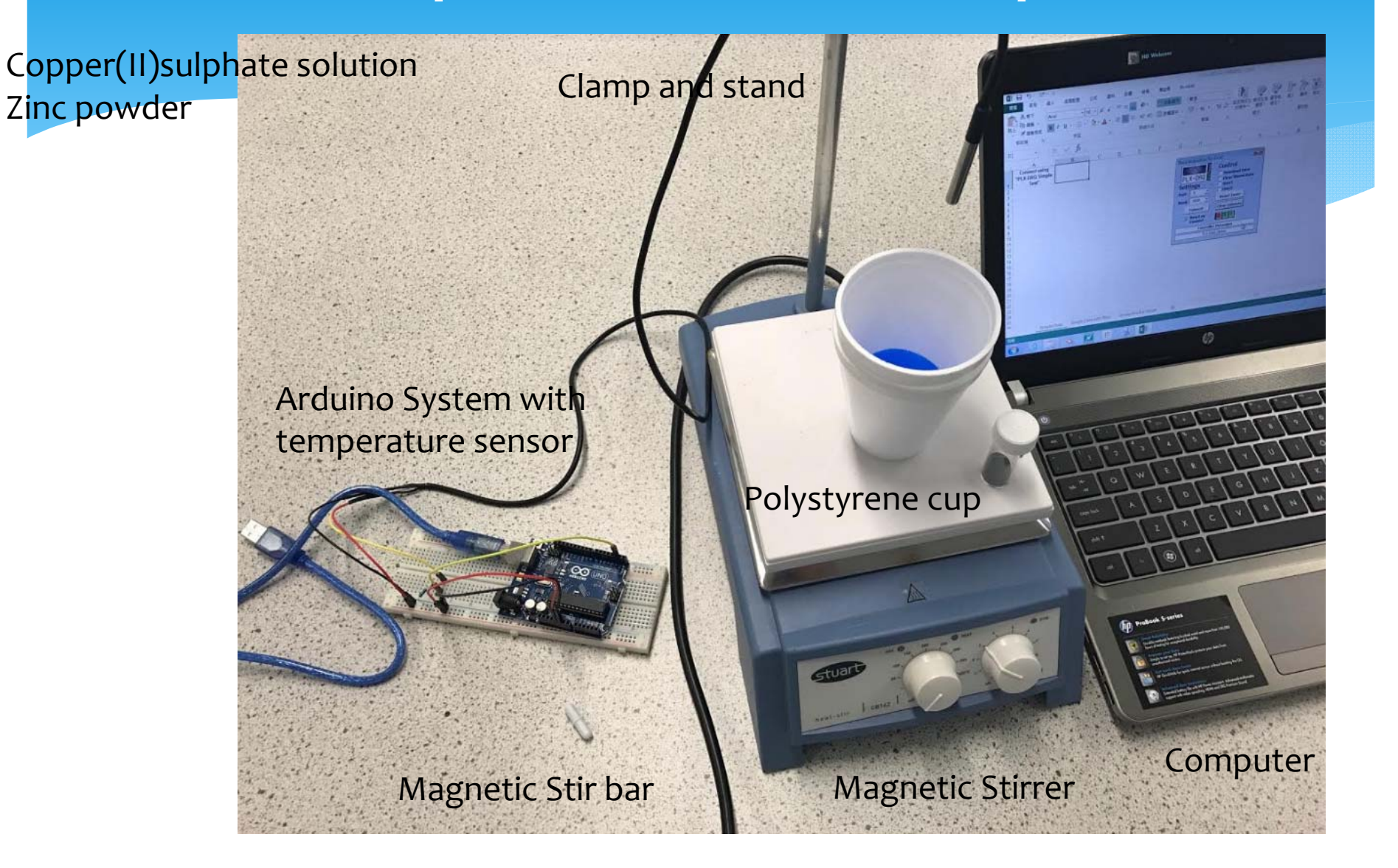

#### Points to note

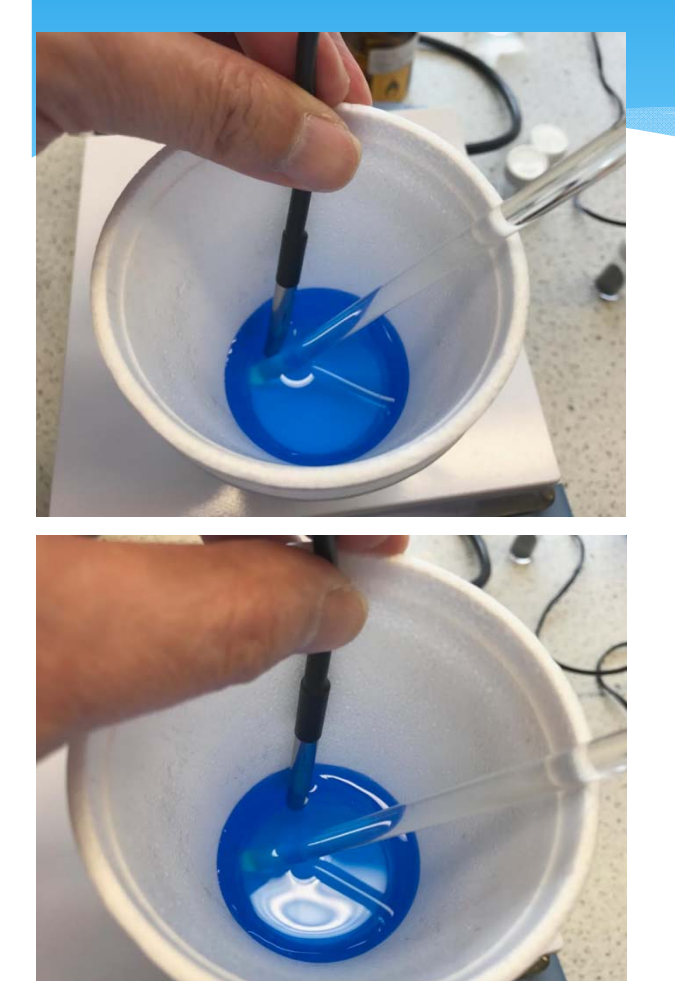

Avoid glass rod from contact with temp sensor

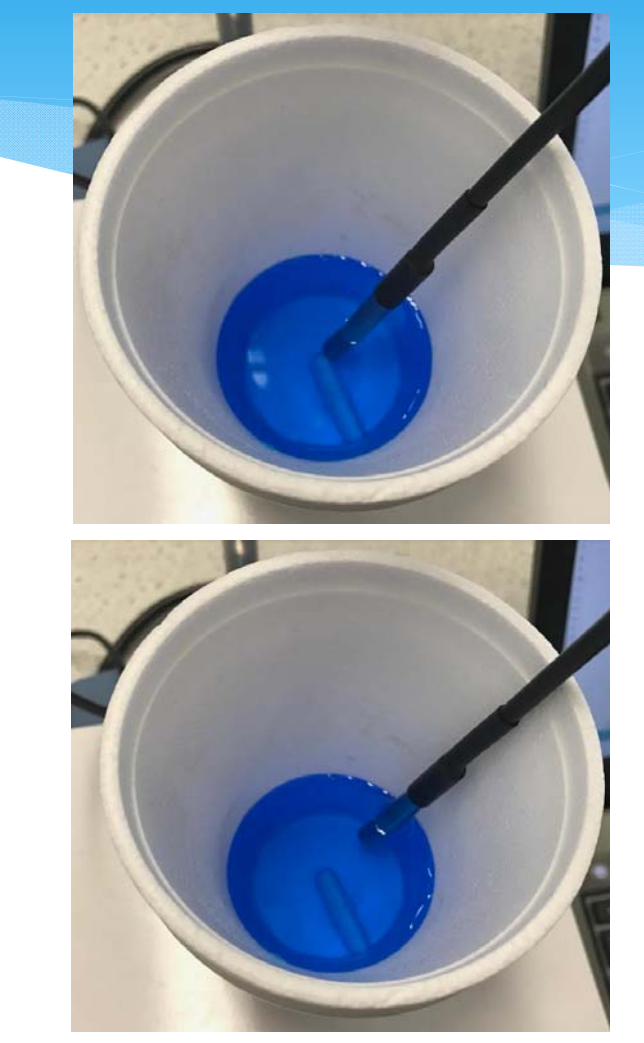

Magnetic Stir bar should not to contact with temp sensor

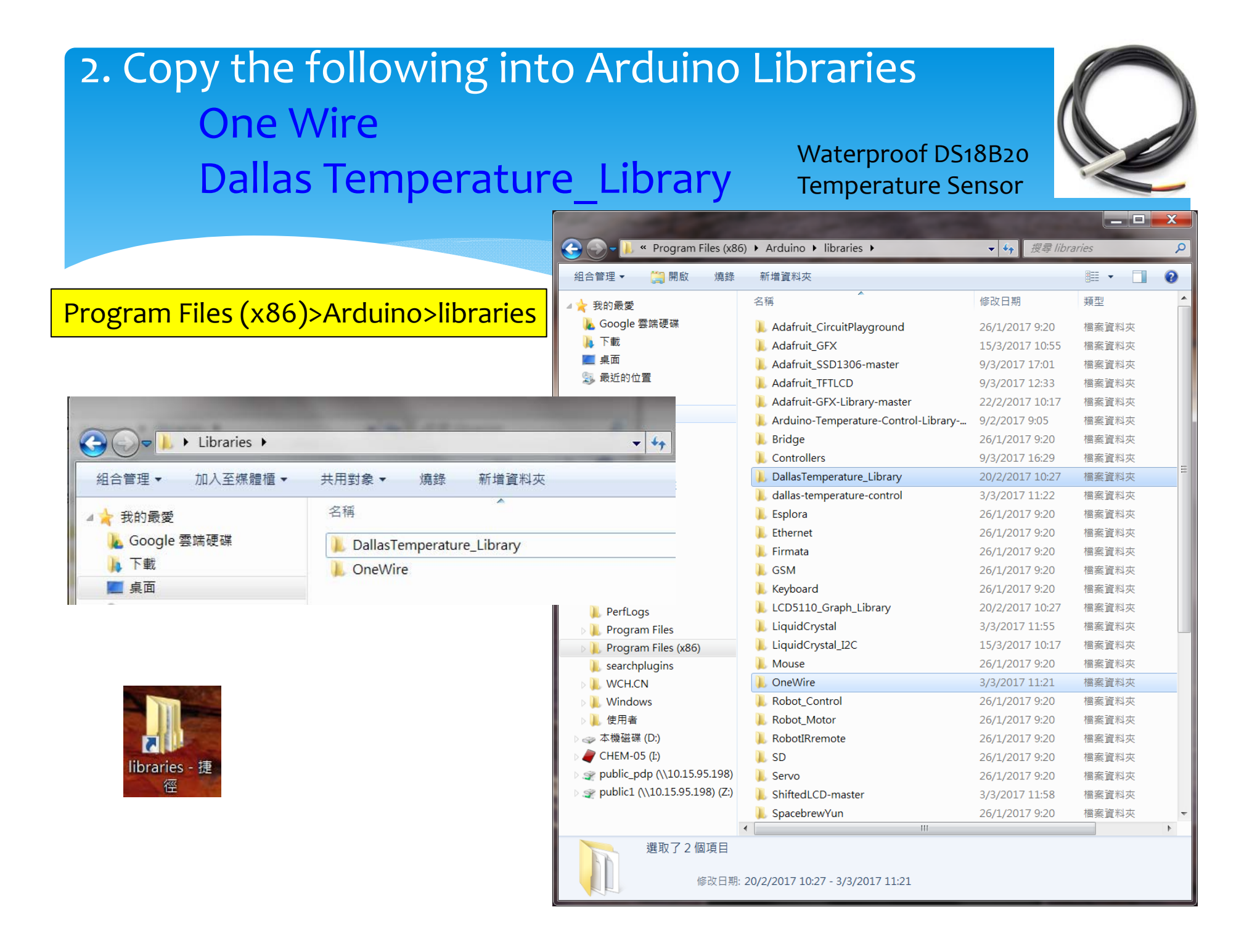

## 3. Upload Arduino code

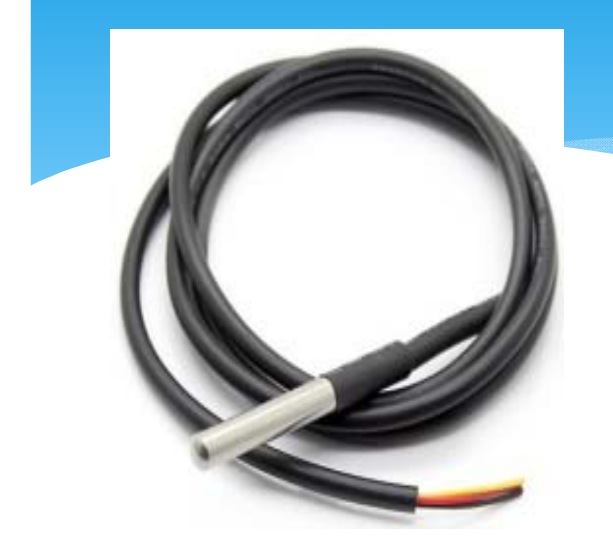

Waterproof DS18B20 Temperature Sensor

Open Arduino IDE software

Copy the code into Arduino IDE

Save the Arduino Sketch as "temp"

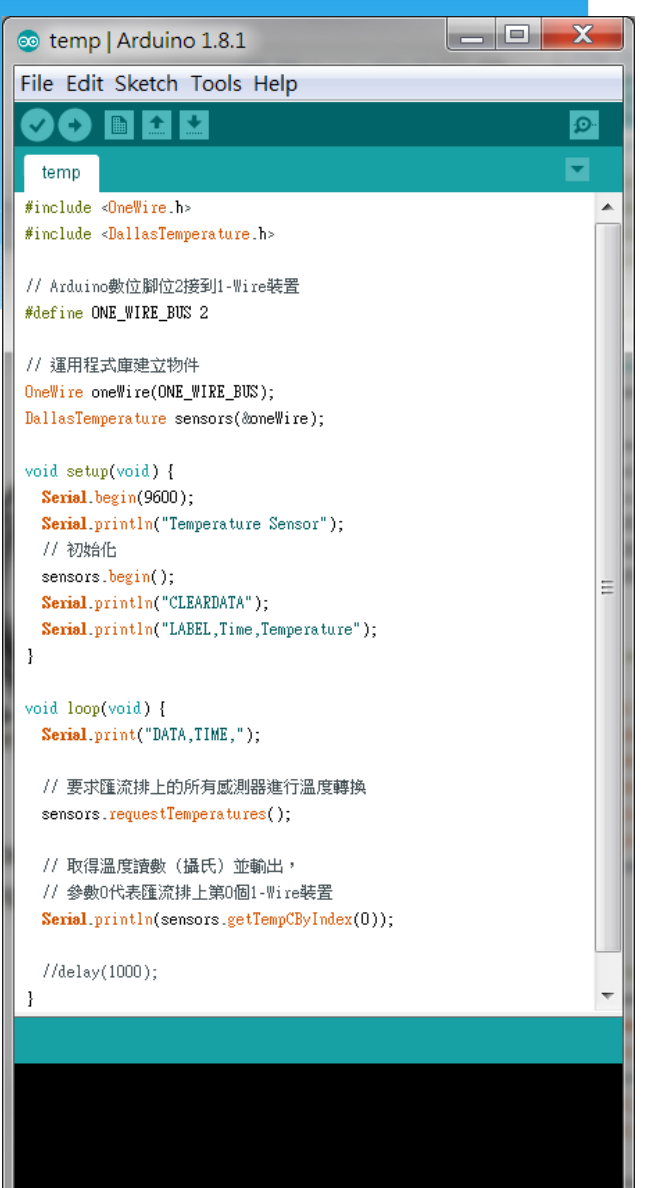

Arduino/Genuino Uno on COM6

# 4. Checking the por<sup>t</sup> of Arduino system to record the temperature data

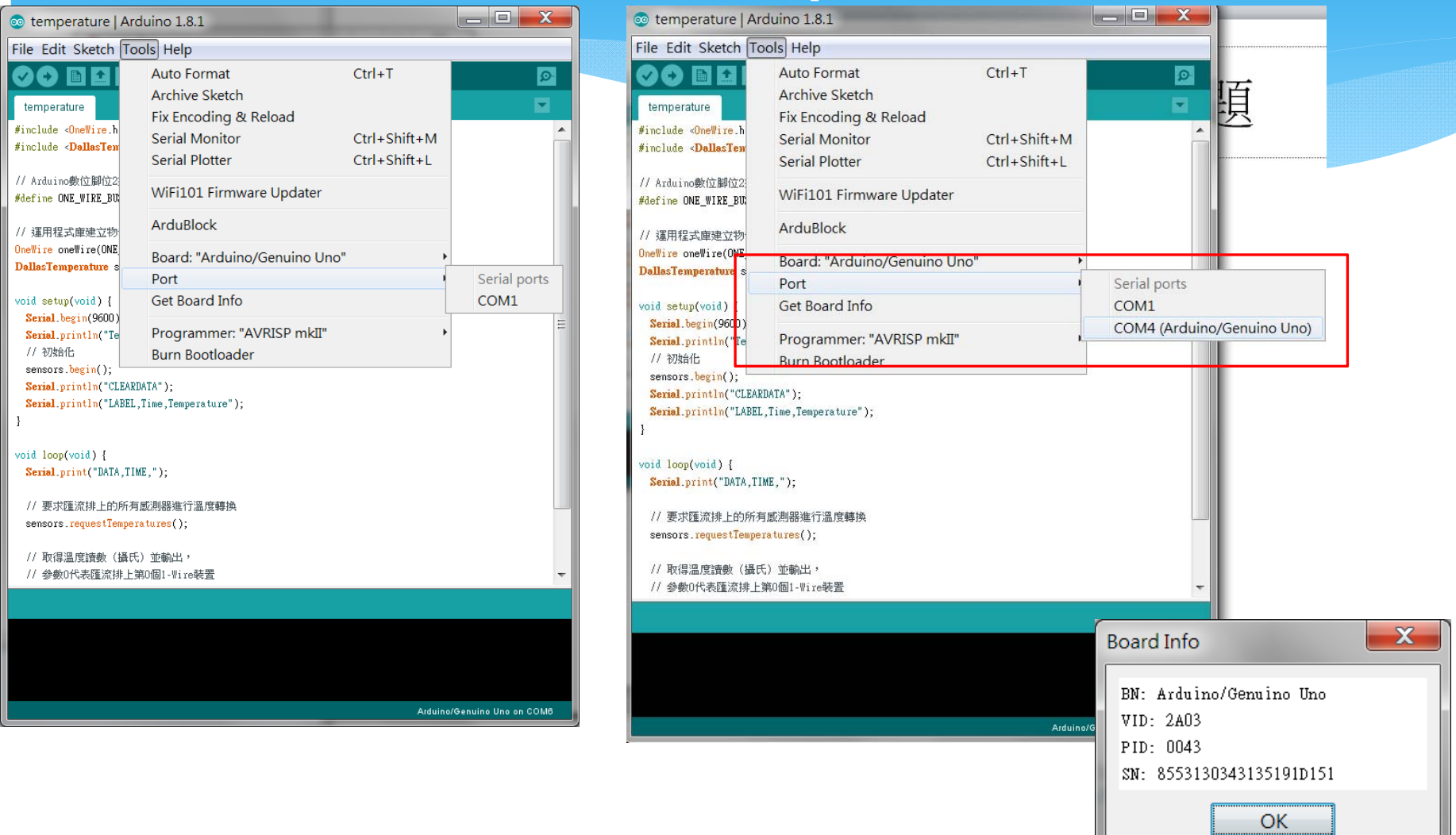

### 5. Uploading of code into Arduino Board

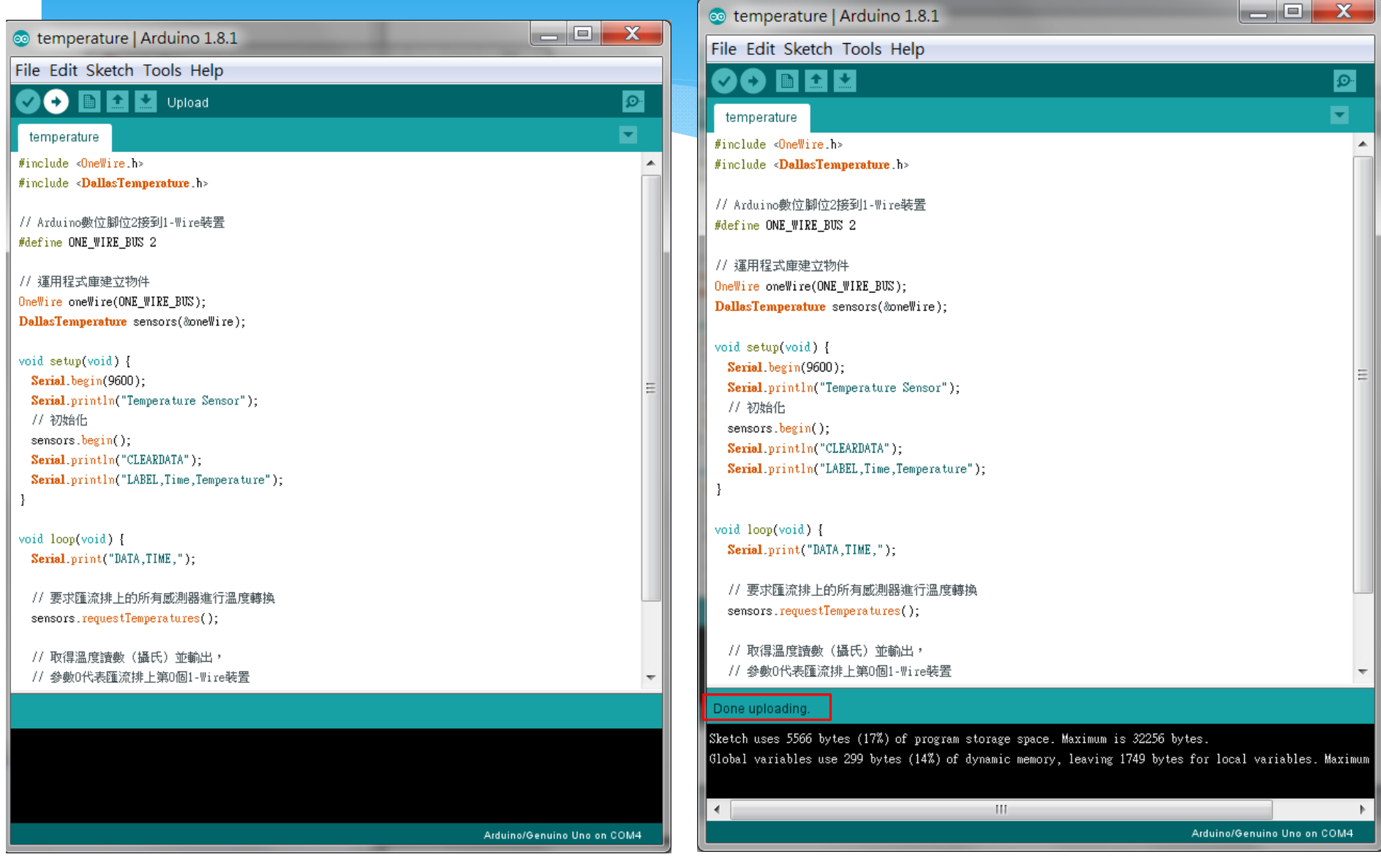

#### 6.Checking the por<sup>t</sup> of Arduino system to start record the temperature data by PLX‐DAQ

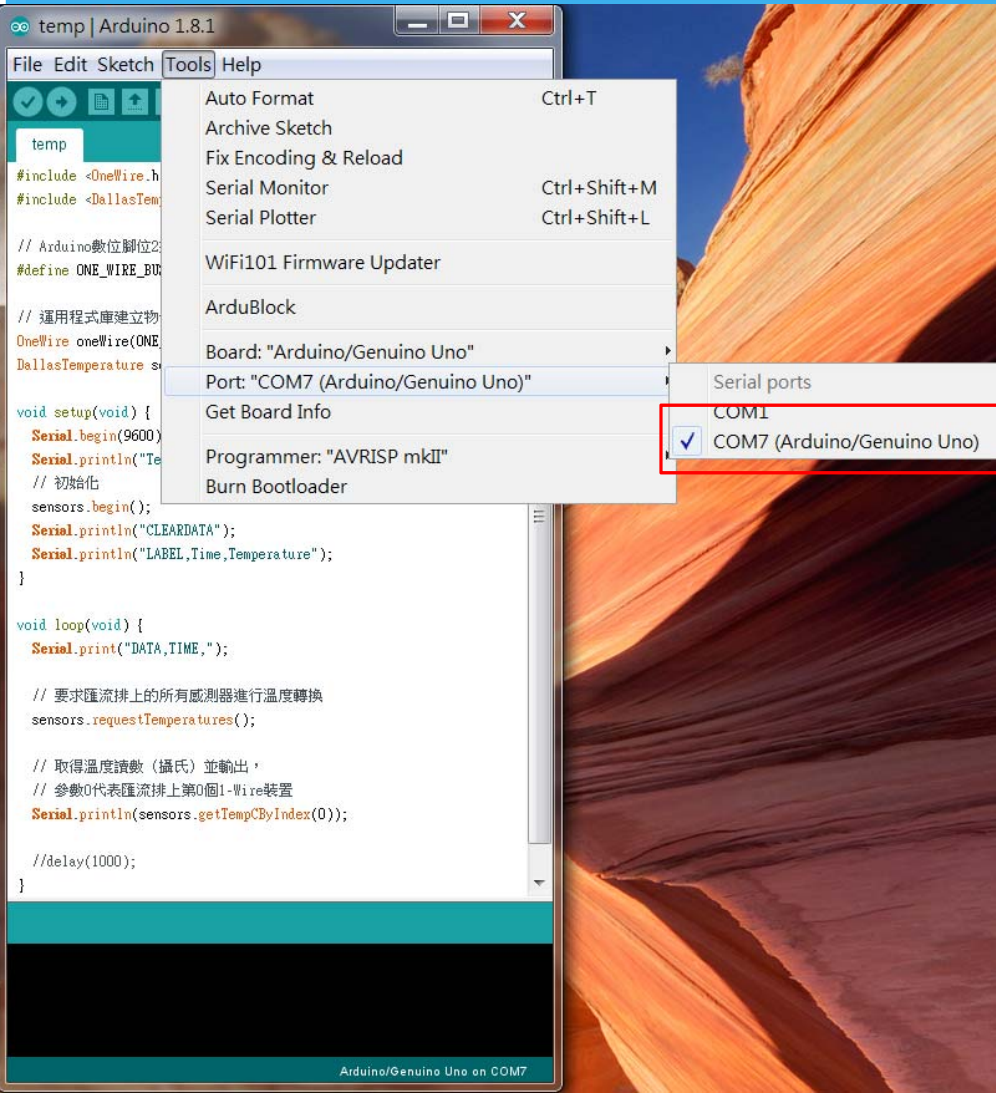

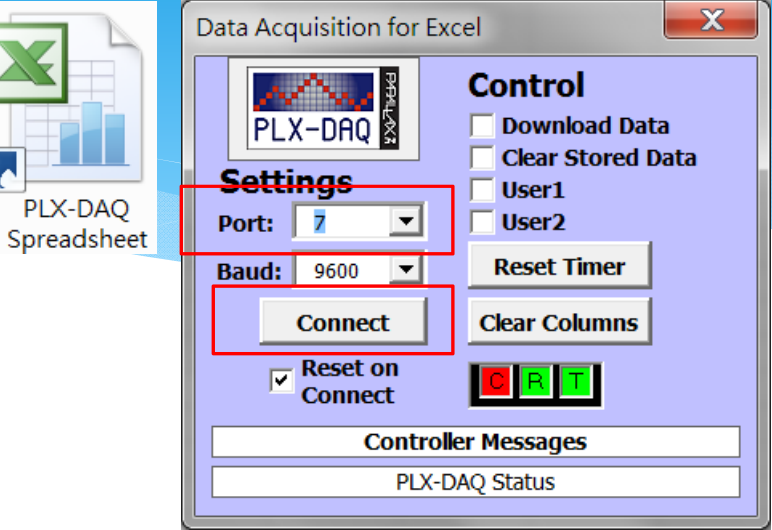

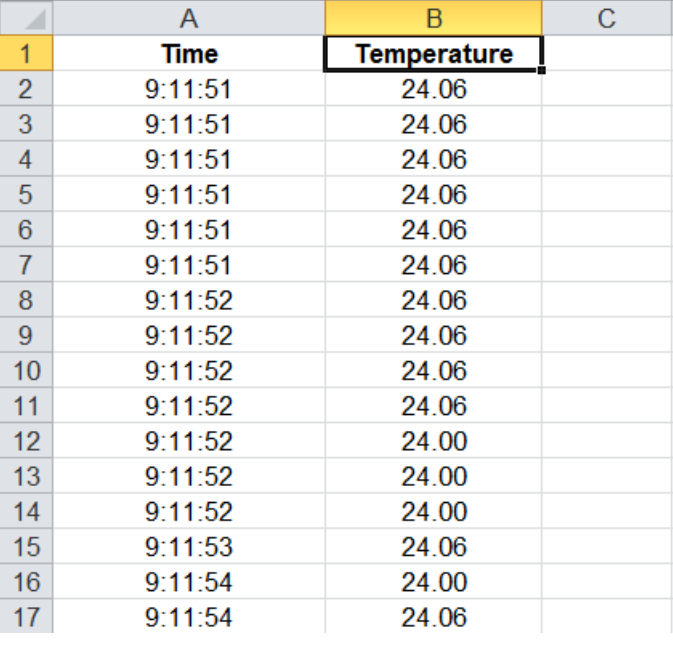

# 7.Data Collection by Excel plug‐ins

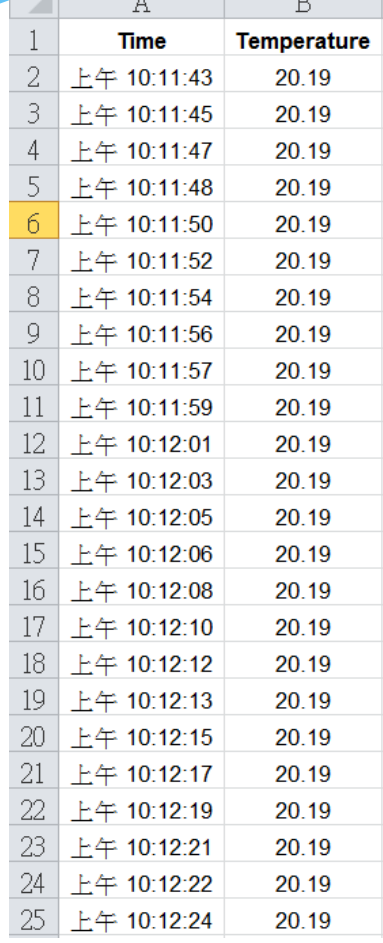

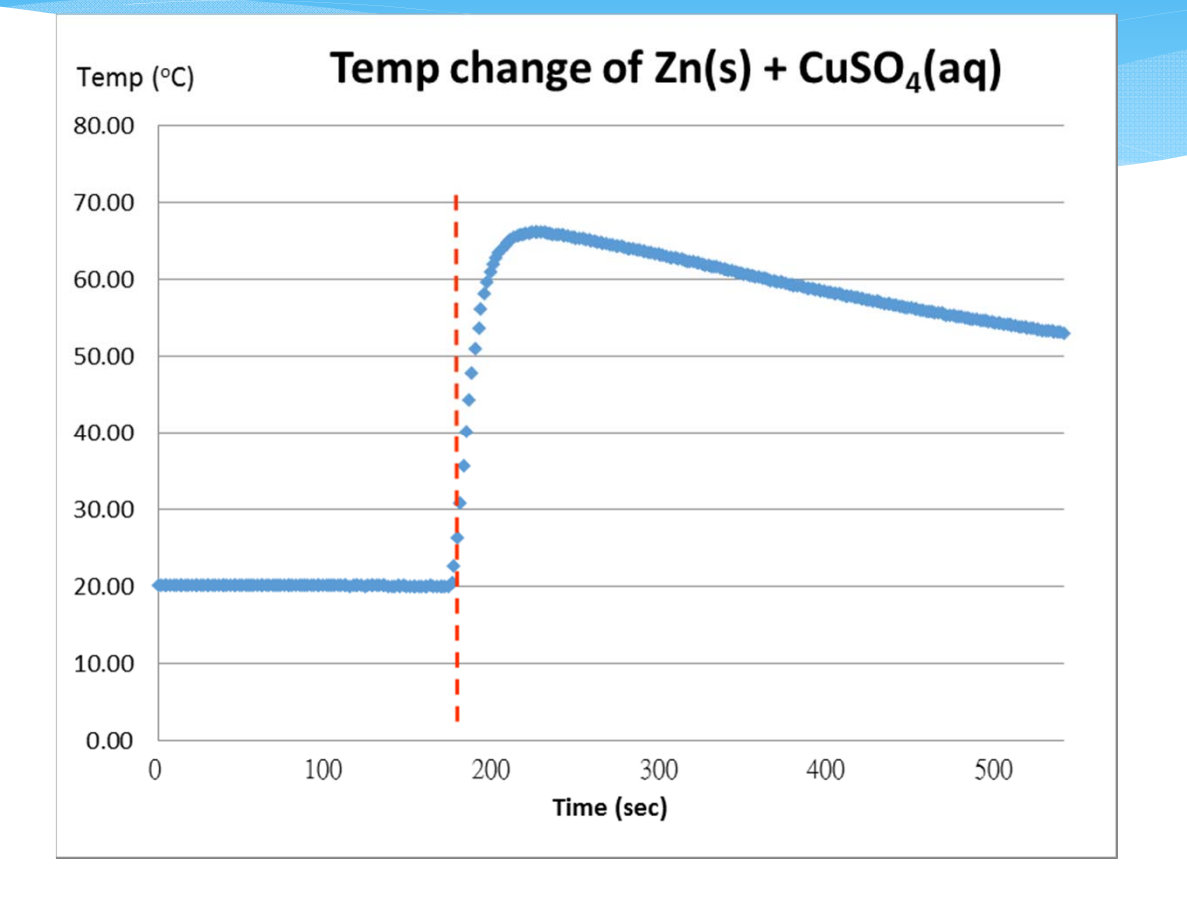

Total duration : 540 seconds 540 data

#### 8.Data analysis by using Microsoft Excel

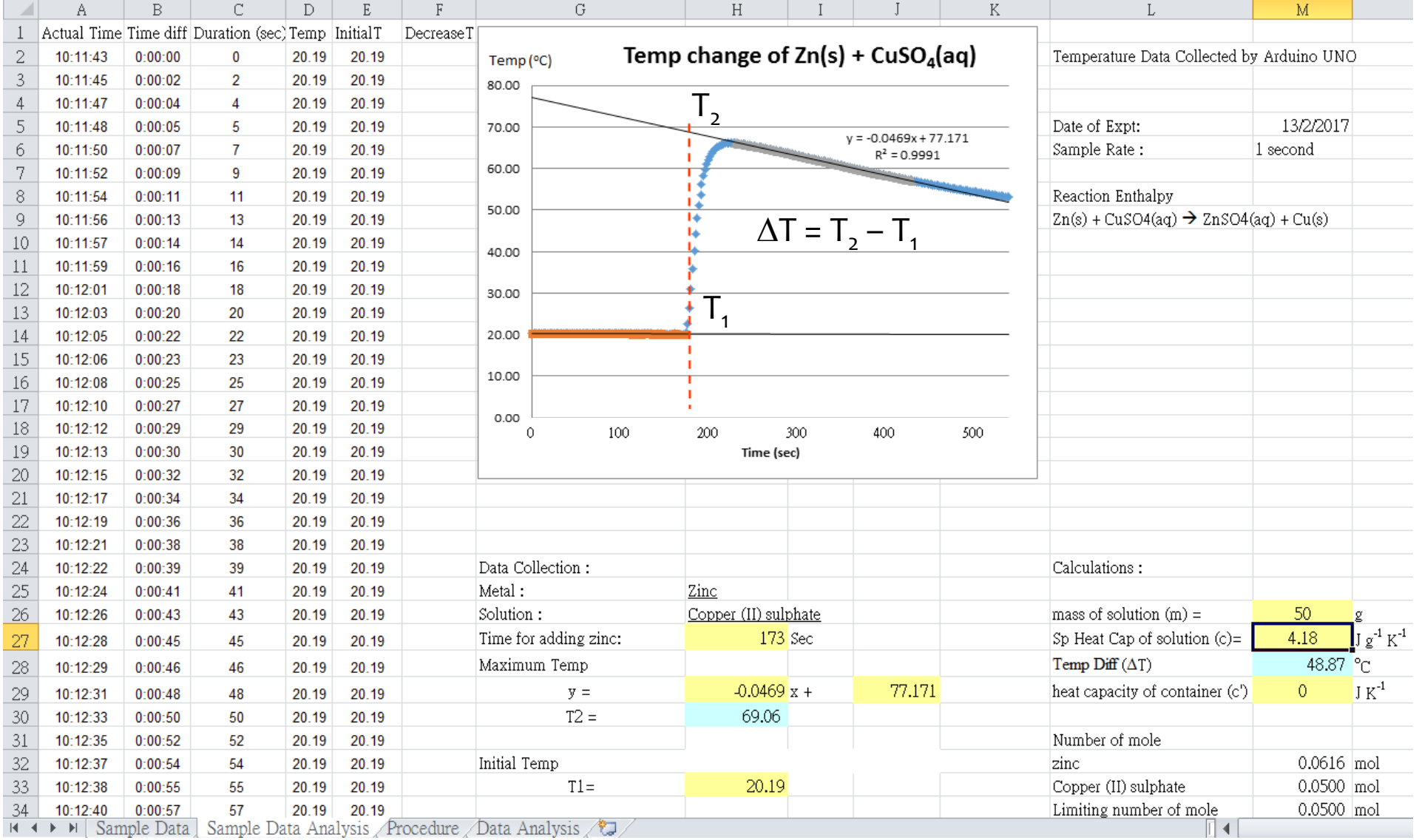

# Scientific Inquiry opportunity

To investigate the enthalpy change of neutralization